### **СРЕДА ПРОГРАММИРОВАНИЯ КУМИР**

#### **исполнитель Робот**

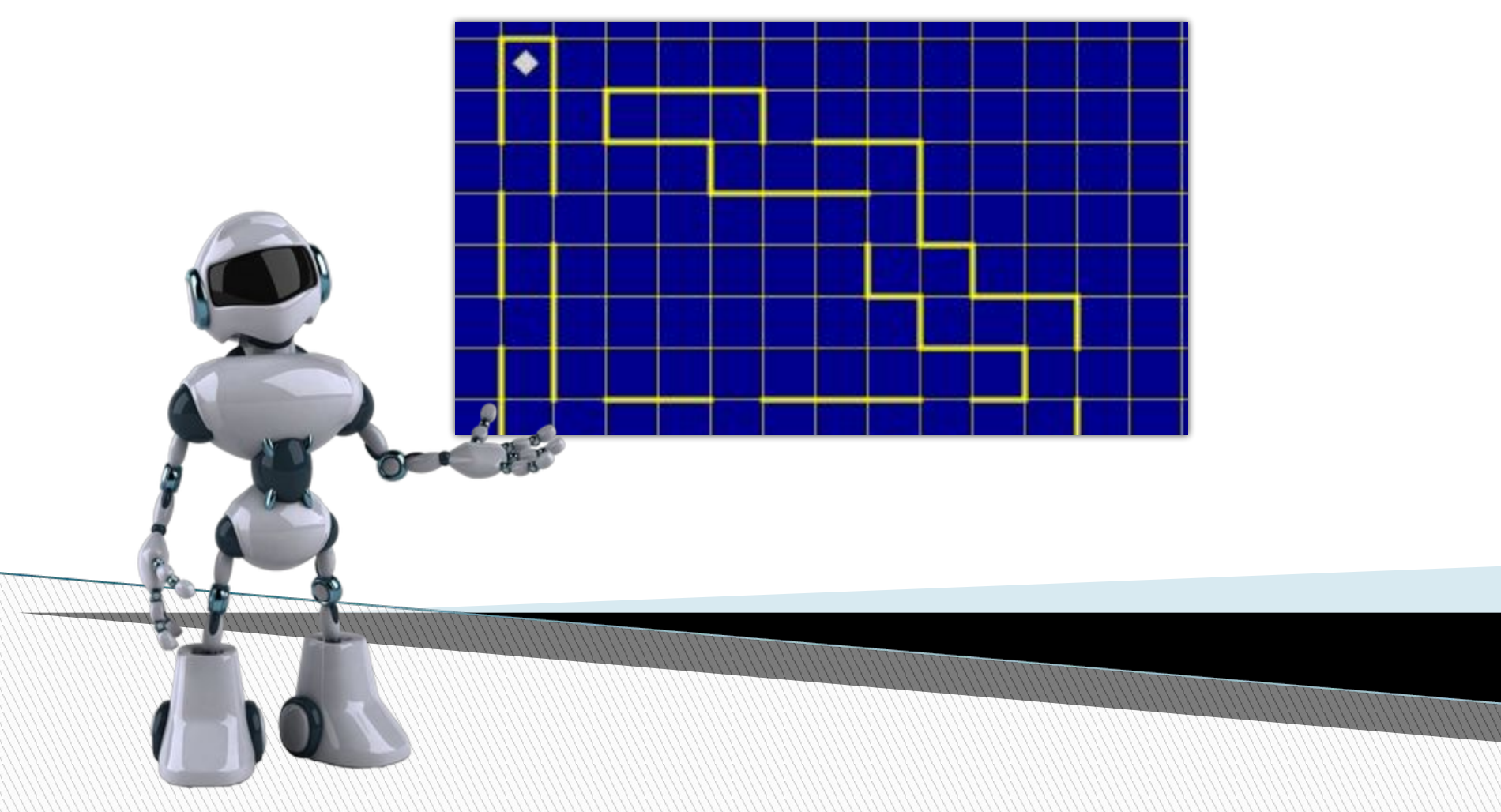

### Среда исполнителя Робот

Исполнитель **Робот** «живёт» на клетчатом поле и умеет перемещаться в разных направлениях, а также закрашивать клетки. Стандартный размер поля 10 х 15 клеток (10 клеток в высоту, 15 в ширину). Изначально Робот находится в верхней левой клетке (это стартовая обстановка - хранится в файле start.fil)

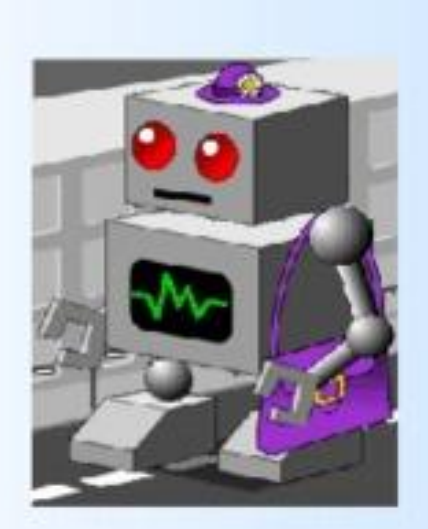

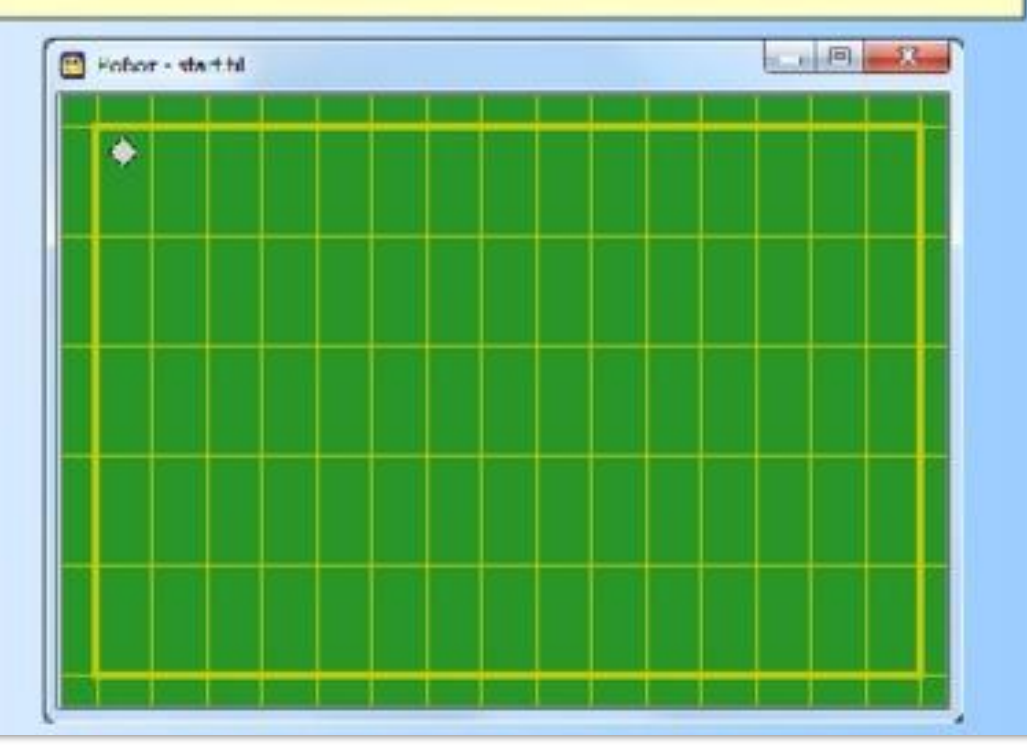

### **Робот-> Сменить стартовую обстановку**

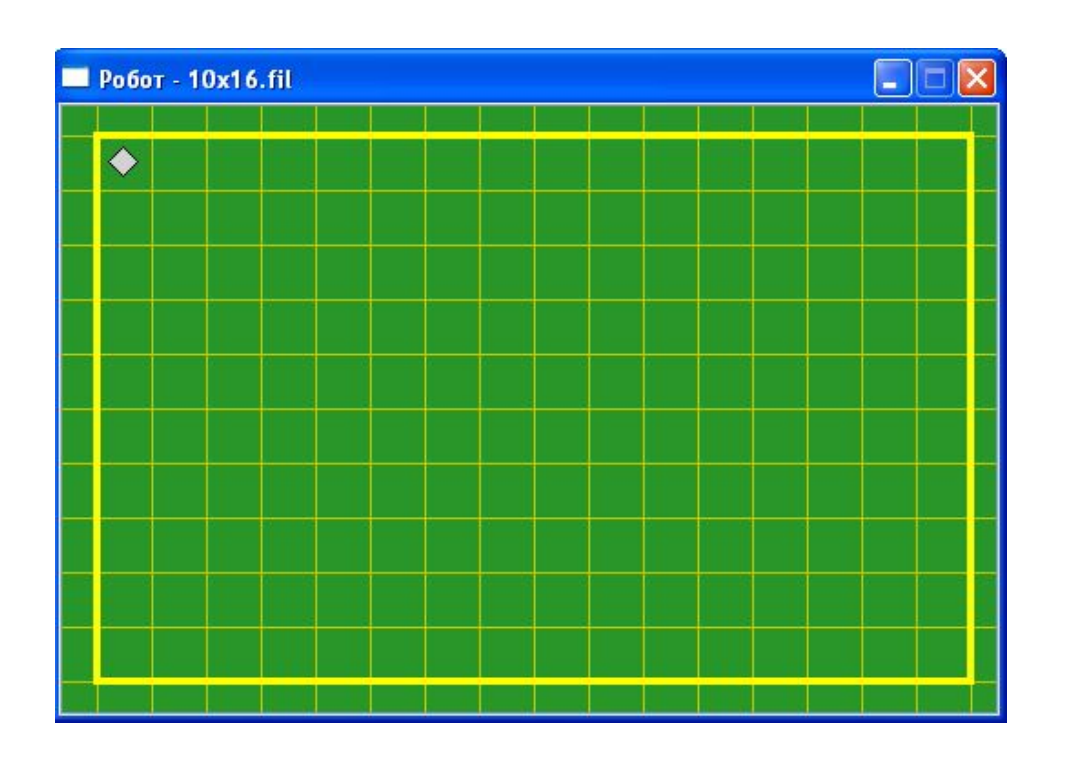

 Файл со стандартной обстановкой входит в поставку Кумира (10x16.fil). Стандартной обстановкой является пустая обстановка максимально допустимого размера 10\*16 с Роботом в левом верхнем углу.

### **Инструменты->Редактировать стартовую обстановку**

- Поставить/убрать стену щелкнуть по границе между клетками.
- Закрасить/сделать чистой клетку щелкнуть по клетке.
- Переместить Робота тащить мышью.

**The Common Street** 

 Изменить размеры обстановки — команда «Новая обстановка» меню «Обстановка»

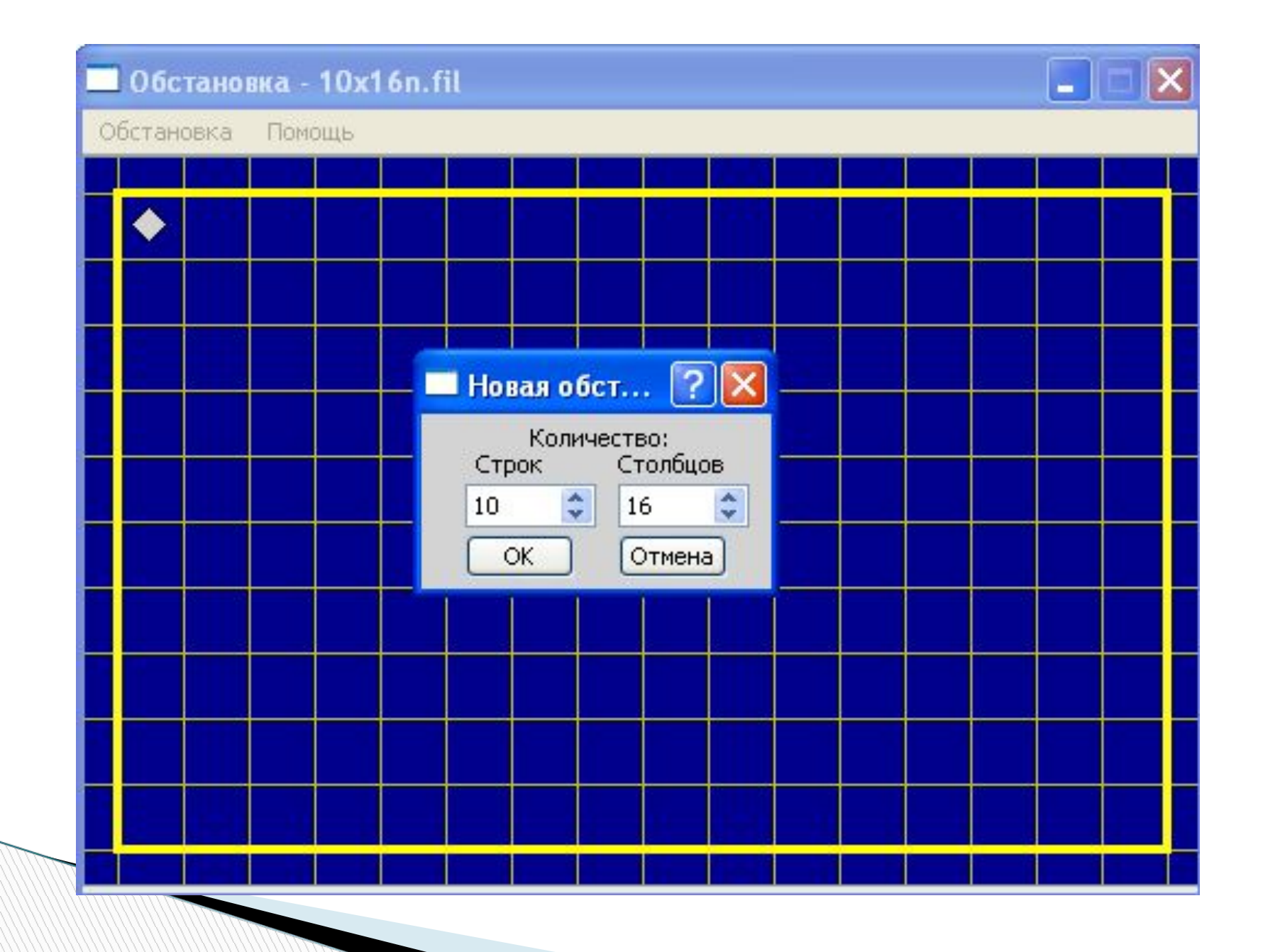

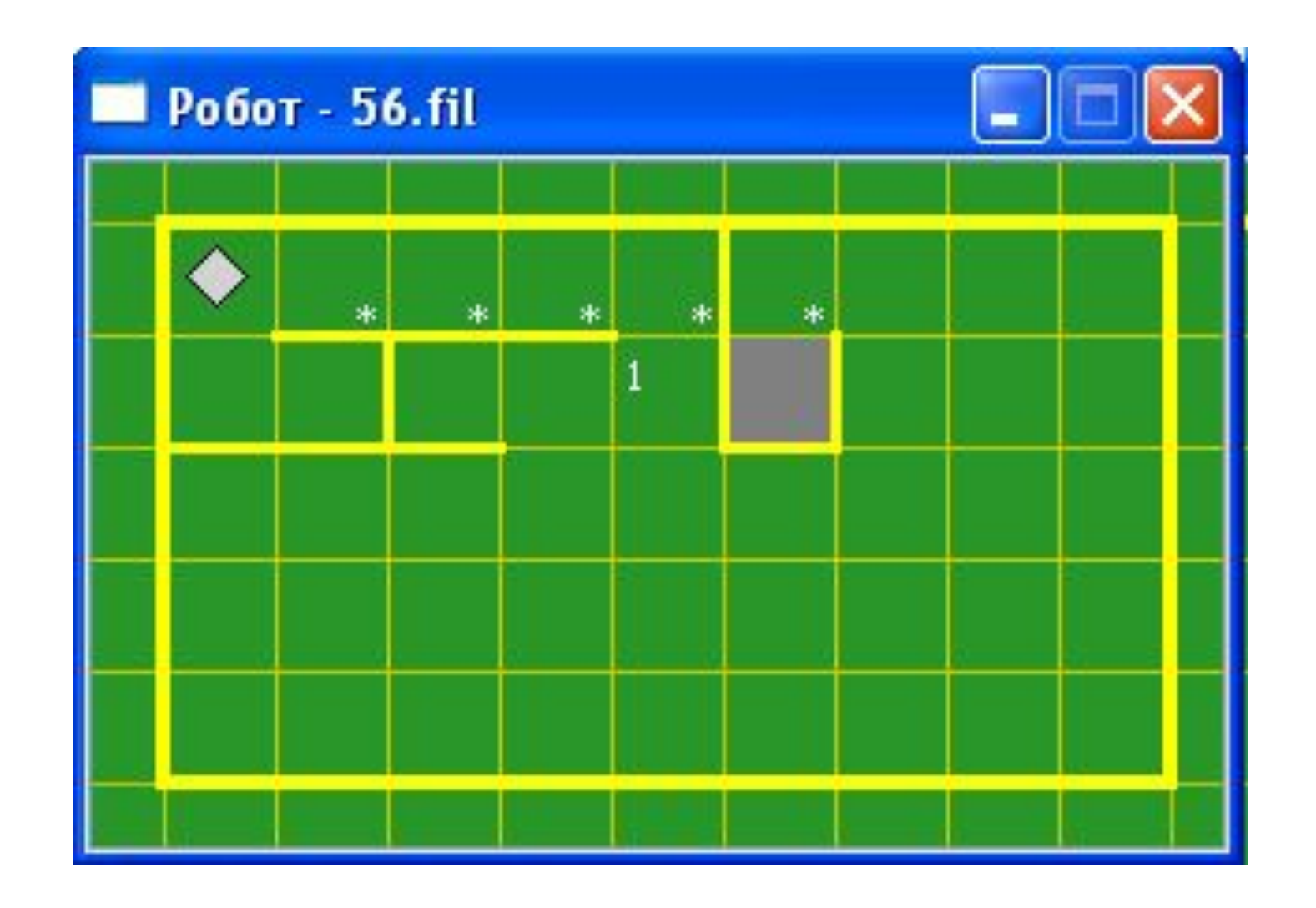

**Rowsell Street** 

### **Описание алгоритма**

Алгоритм на языке КуМир записывается так:

#### **алг** тип\_алгоритма имя\_алгоритма (описание\_параметров)

- · **дано** условие\_применимости\_алгоритма
- · **надо** цель\_выполнения\_алгоритма

#### **нач**

· последовательность команд

**All Commence** 

#### **кон**

Описание алгоритма состоит из:

- **заголовка** (часть до служебного слова нач)
- **тела алгоритма** (часть между словами нач и кон)

### **Система команд исполнителя «Робот» включает:**

Кумир-программа, управляющая Роботом, должна начинаться со строки **использовать**

### **Робот**

**MARKET** 

- 5 команд, вызывающих действия Робота (влево, вправо, вверх, вниз, закрасить)
- 10 команд проверки условий:
- 8 команд вида [слева/справа/снизу/сверху] [стена/свободно]
- 2 команды вида клетка [закрашена/чистая]

## Пример:

### использовать Робот

алг

нач

- вправо
- · BHИ3
- влево
- BBepx
- закрасить

### **KOH**

**кц**

**MARKET** 

**кц нц для i от i1 до i2** · тело цикла (последовательность команд)

**нц пока** условие · тело цикла (последовательность команд)

**кц**

**нц** число повторений **раз** · тело цикла (последовательность команд)

### **Команды циклических алгоритмов**

#### *Задача* **1 На поле Робота нет стен и закрашенных клеток. Сколько клеток будет закрашено после выполнения следующих команд:**

- закрасить
- вправо
- вверх
- закрасить
- 
- 

вверх

- 
- 
- закрасить

закрасить

закрасить

вправо

- 
- 
- 
- 
- 
- 
- 
- 
- 
- 
- 
- вправо
- 
- 
- вправо закрасить
- закрасить

закрасить

закрасить

закрасить

закрасить

вправо

вправо

вправо

# *Задача* **4**

Петя составил алгоритм, а Коля стер в нем одну команду:

#### **алг прогулка**

**дано** ⎪**на поле Робота стен нет**

**надо** ⎪ **Робот погулял и вернулся в исходное положение**

**нач**

**| вверх**

**| вправо**

**| ???** 

**| вниз**

**| влево**

**| влево**

#### **кон**

Какую команду стер Коля?

# *Задача* **5 - 6**

- Петя составил алгоритм, при выполнении которого Робот вернулся в исходное положение. Коля стер одну из команд. При выполнении Колиного алгоритма Робот также вернулся в исходное положение. Какую команду стер Коля?
- Петя составил алгоритм, переводящий Робота из клетки А в клетку Б с закрашиванием каких-то клеток. Что должен сделать Коля с этим алгоритмом, чтобы получить алгоритм, переводящий Робота из Б в А и закрашивающий те же клетки.

# Цикл N раз

Используется, когда некоторую последовательность команд нужно выполнить несколько раз подряд нц число повторений раз тело цикла <u>КЦ</u>

Число повторений - целое число

### Пример использования цикла

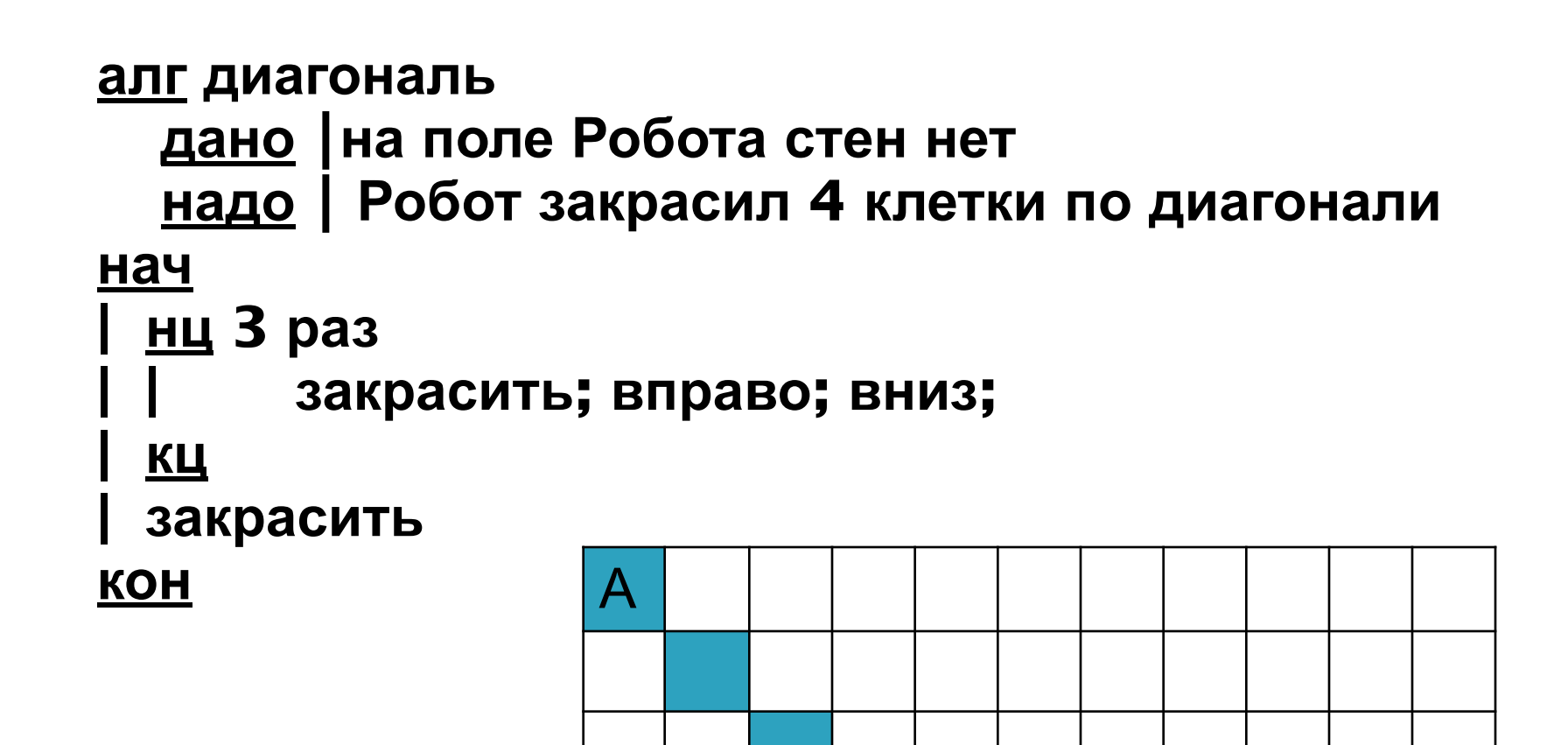

Б

## **Пример**

#### **алг лабиринт**

- **дано** ⎪**Робот в клетке А**
- **надо** ⎪**Робот в клетке Б**

### **нач**

- **| нц 5 раз**
	- **| | вверх; вверх; вверх**
	- **| | вправо**
- **| | вниз; вниз; вниз**
- **| | вправо**

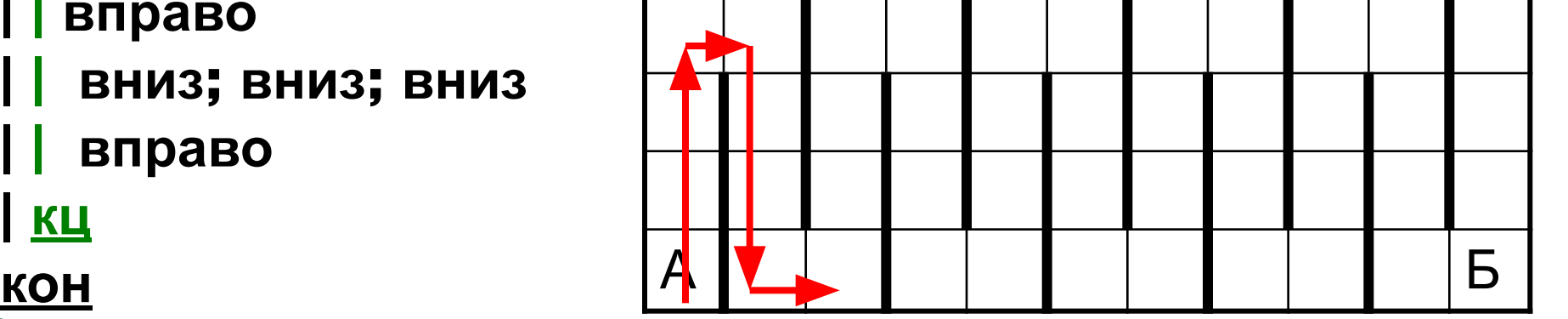

**| кц** 

# **Нарисуем треугольник**

```
алг треугольник
нач
| нц 4 раз
 | | вправо
 | кц 
 | нц 4 раз
 | | закрасить; вправо; вниз
 | кц 
 | нц 8 раз
 | | закрасить; влево
 | кц
 | нц 4 раз
 | | закрасить; вправо; вверх
 | кц
кон
```
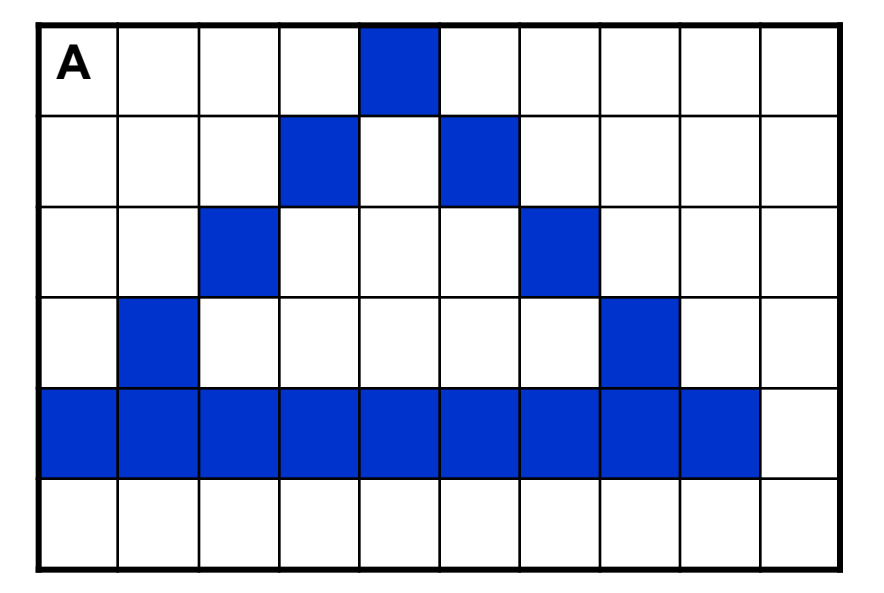

### Еще один пример

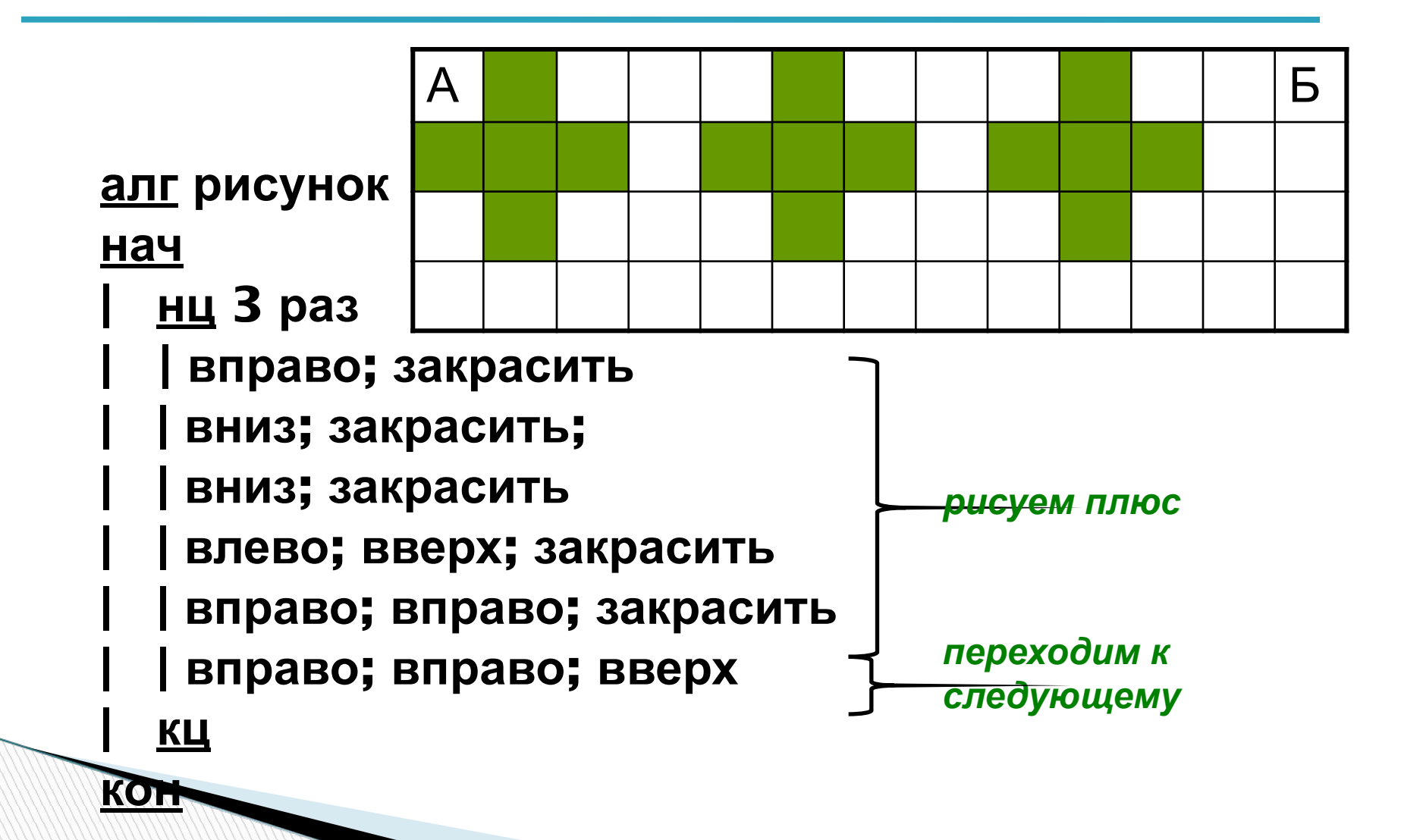

### **Домашнее задание**

**Придумать 2 фигуры и запрограммировать их рисование Роботом с использованием цикла N раз (проверить в программе и перенести в тетрадь**

**The Company of Company**